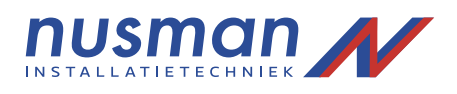

## **Handleiding**

## **Hikvision camerabeveiliging**

Beelden terugkijken vanaf de DVR/NVR

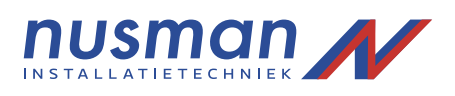

Als u in de recorder wilt inloggen via het scherm ziet u het onderstaande venster:

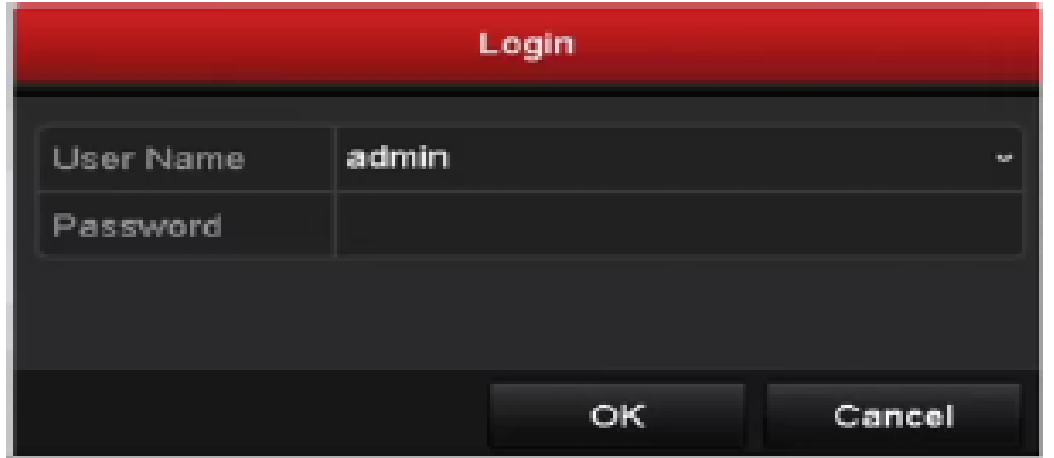

Vul bij "user name" de gebruikersnaam in, bijvoorbeeld "admin" En vul bij "Password" het bijbehorende wachtwoord in.

Na het inloggen is het live beeld te zien van de camera's.

Als u de opnames wil terug kijken klikt u met de rechtermuisknop op het scherm om het menu naar voren te krijgen. Klik vervolgens op "Menu".

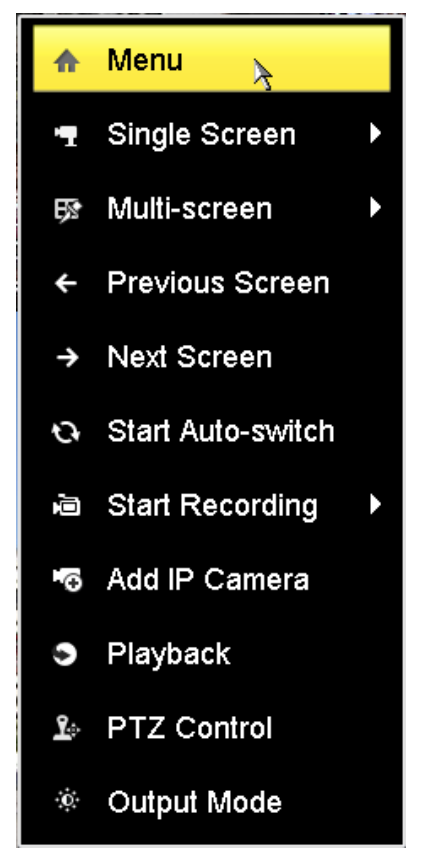

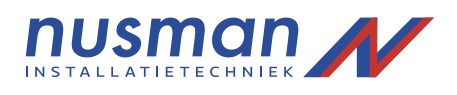

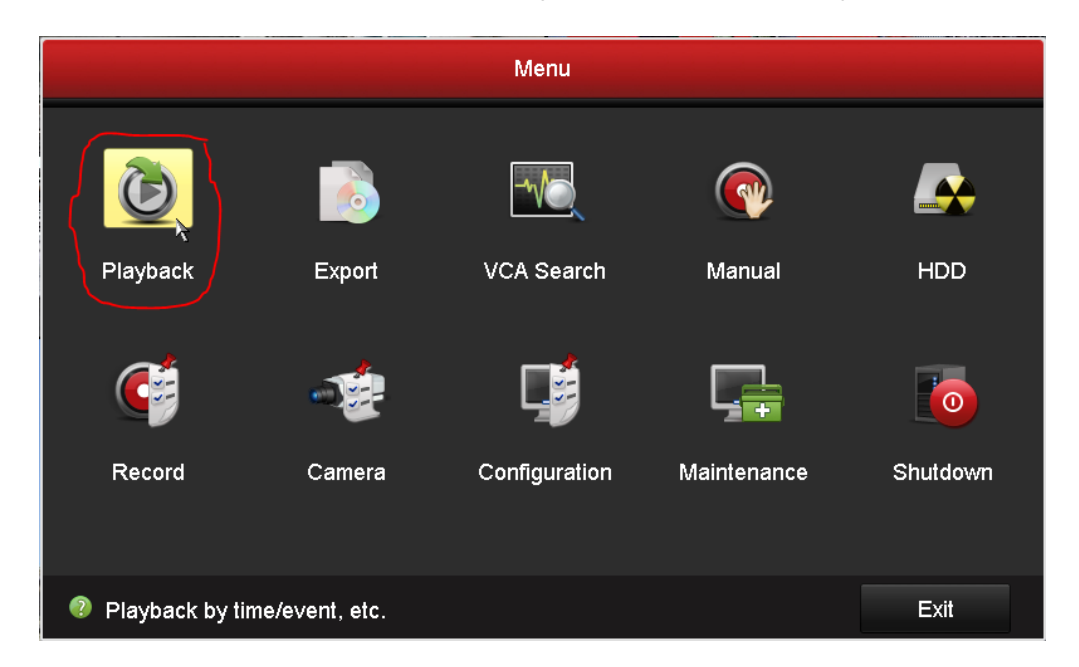

Om de opnames terug te kunnen kijken klikt u op "Playback".

Selecteer vervolgens de camera's waarvan u de beelden terug wilt kijken.

In het kalender overzicht ziet u, aangegeven met blauw, op welke dagen er opnames beschikbaar zijn.

Op de tijdlijn zal door midden van blauwe en roze strepen te zien zijn op welke tijden er opnames zijn. Deze balk is te verslepen. Klik vervolgens op de afspeelknop om de beelden af te spelen.

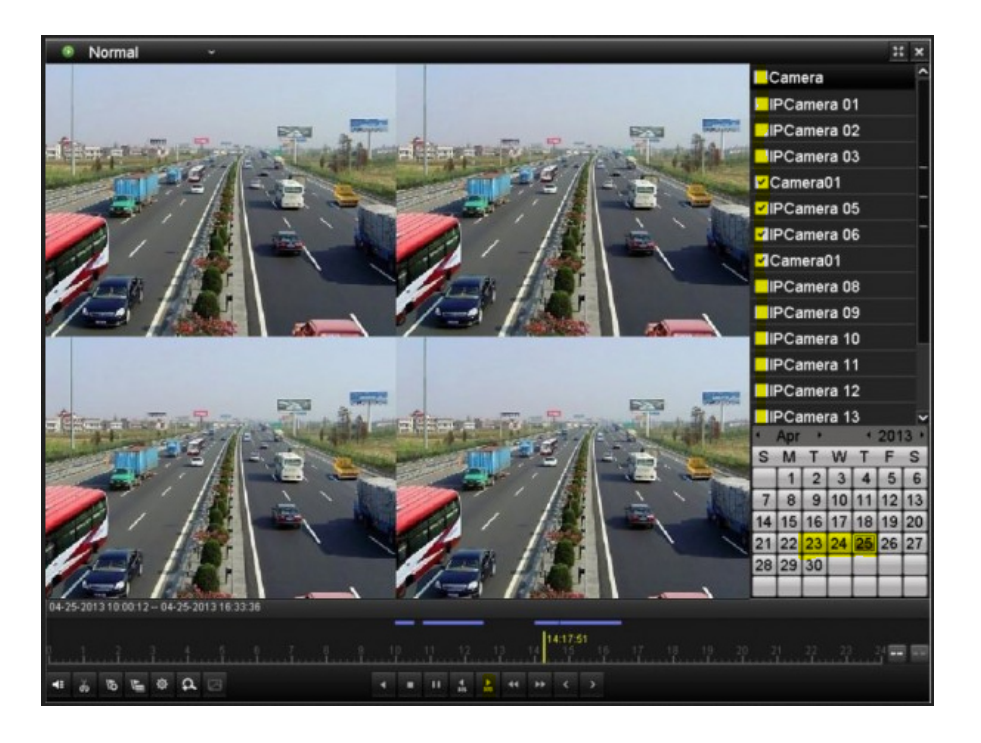